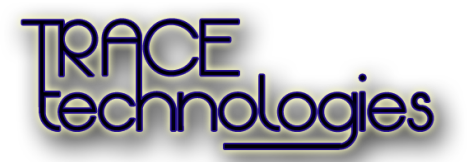

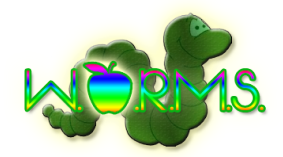

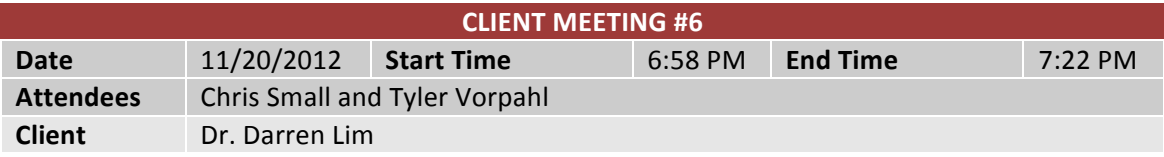

Do the users just press enter after they've entered their password? Make sure there is a submit button to log on, prototype didn't show how exactly one would log in.

The person who is a posters chair can submit papers. Ensure the system handles multiple roles.

Links are fine in the menu side however Dr. Lim mentioned the other team is planning on using a tabbed menu that will hold a tab for each role (etc. 3 roles, 3 tabs).

A pop out layered page is fine (as in you click create account and a form pops up inside the same browser window and allows you to register), ensure that it is properly reflected in the website map.

Maybe move all the links on the left side menu into one specific link called "Account Settings" tabbed at the top right of the layout.

Registration form that Dr. Lim sent Eduardo is sufficient enough, will work.

What does it look like when you are a submitter and view the calendar and then when you are an administrator and view the calendar – should be able to edit the calendar. What does that look like?